# WEB-FBサービス ワンタイムパスワードの手引き

### 1.ワンタイムパスワードとは

 一度しか使わないパスワードで、使い捨てパスワードとも言われております。 ワンタイムパスワードは、「ワンタイムパスワードを生成するアプリ(ソフ トウェアトークン)または装置(ハードウェアトークン)」(以下、「トークン」 といいます。)に表示されます。

 当金庫では、お振込等の資金移動に関するお取引の際に、ワンタイムパスワ ードを使用することで、不正な送金を防止する目的でワンタイムパスワード を導入しております。

### 2.トークンの種類

 当金庫取扱いしておりますトークンは、次の2種類です。ご利用環境等をご 確認いただいた上で選択してください。

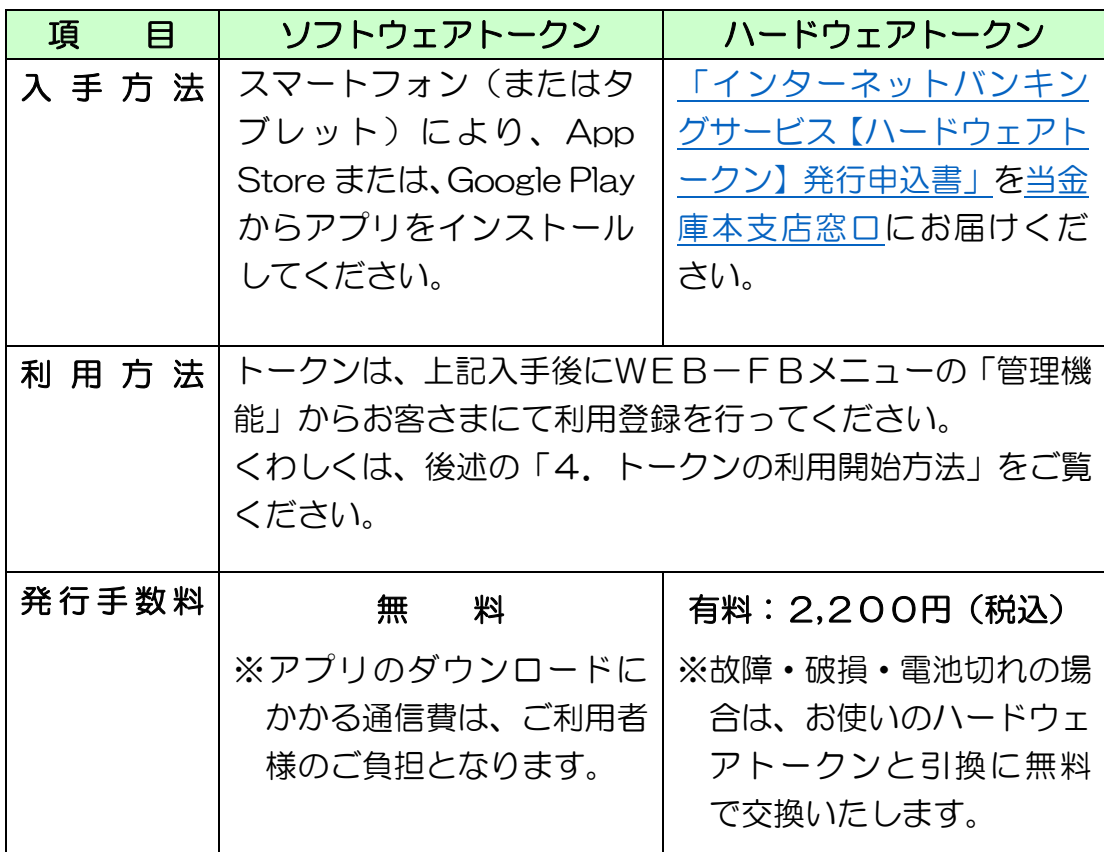

3.トークンの仕様

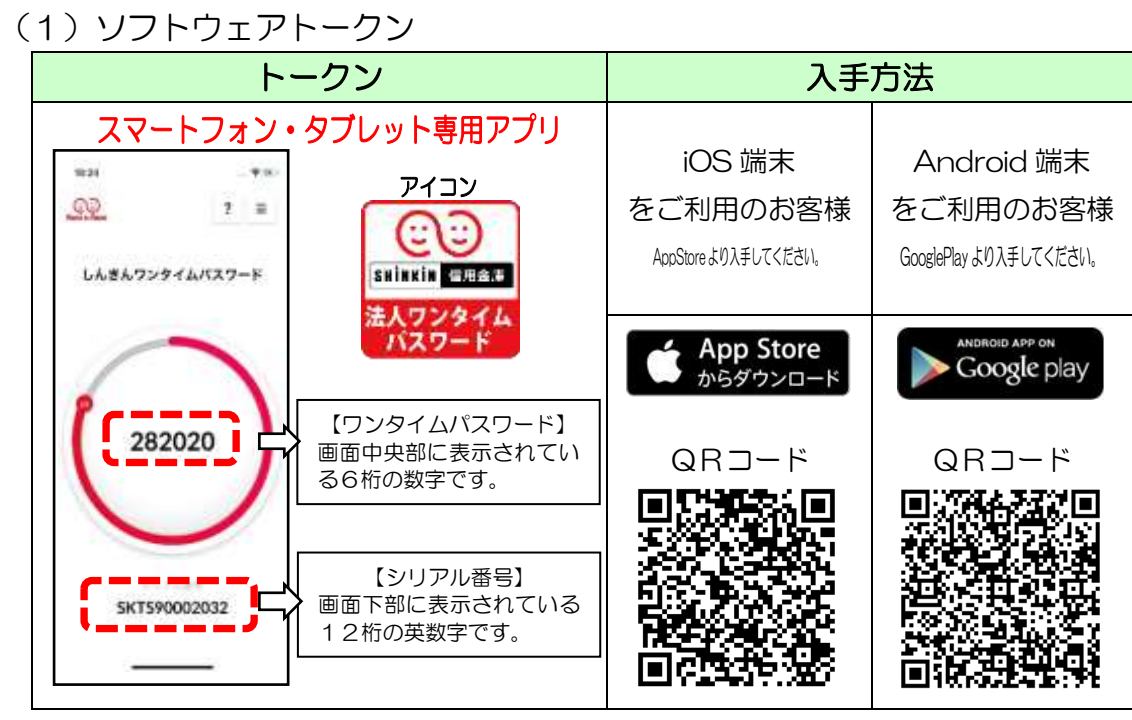

## (2)ハードウェアトークン

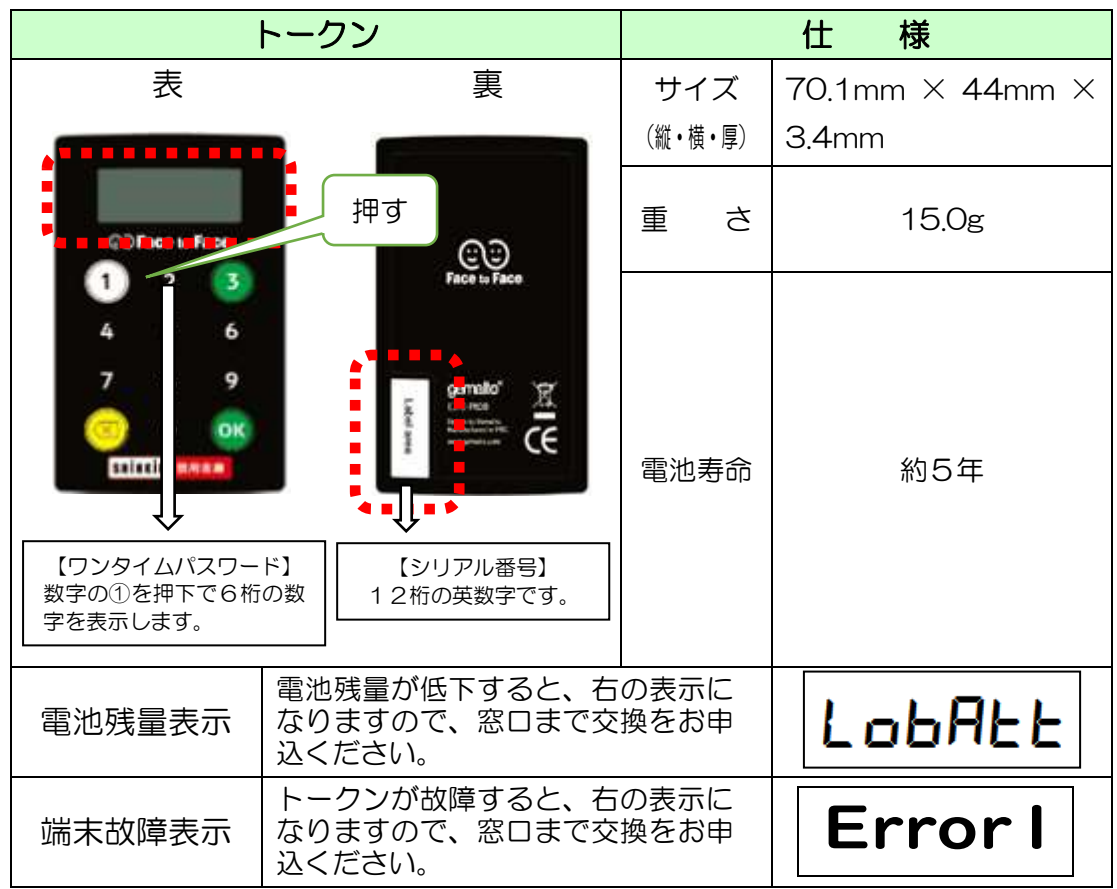

#### 4.トークンの利用形態

 トークンは、次の2通りの利用形態があり、お客さまのご利用方法に合わせ て、トークンの利用形態をご選択いただきます。

A.管理者および利用者が、同じトークンを利用する方法

B.管理者および利用者が、異なるトークンを利用する方法

### 5.トークンの利用開始方法

 トークンを利用開始するためには、WEB-FBサービスの画面上におい て、操作が必要となります。管理者(マスターID)でログインし、管理機能 ⇒ワンタイムパスワード認証情報管理メニューを選択し、利用形態設定また は登録・登録解除ボタンより、利用登録を行ってください。 なお、操作手順の詳細は、次のとおりです。

(1)トークンの準備

 ソフトウェアトークンまたはハードウェアトークンをお手元にご準備く ださい。

(2)利用登録方法 ※(管理者IDでログイン)

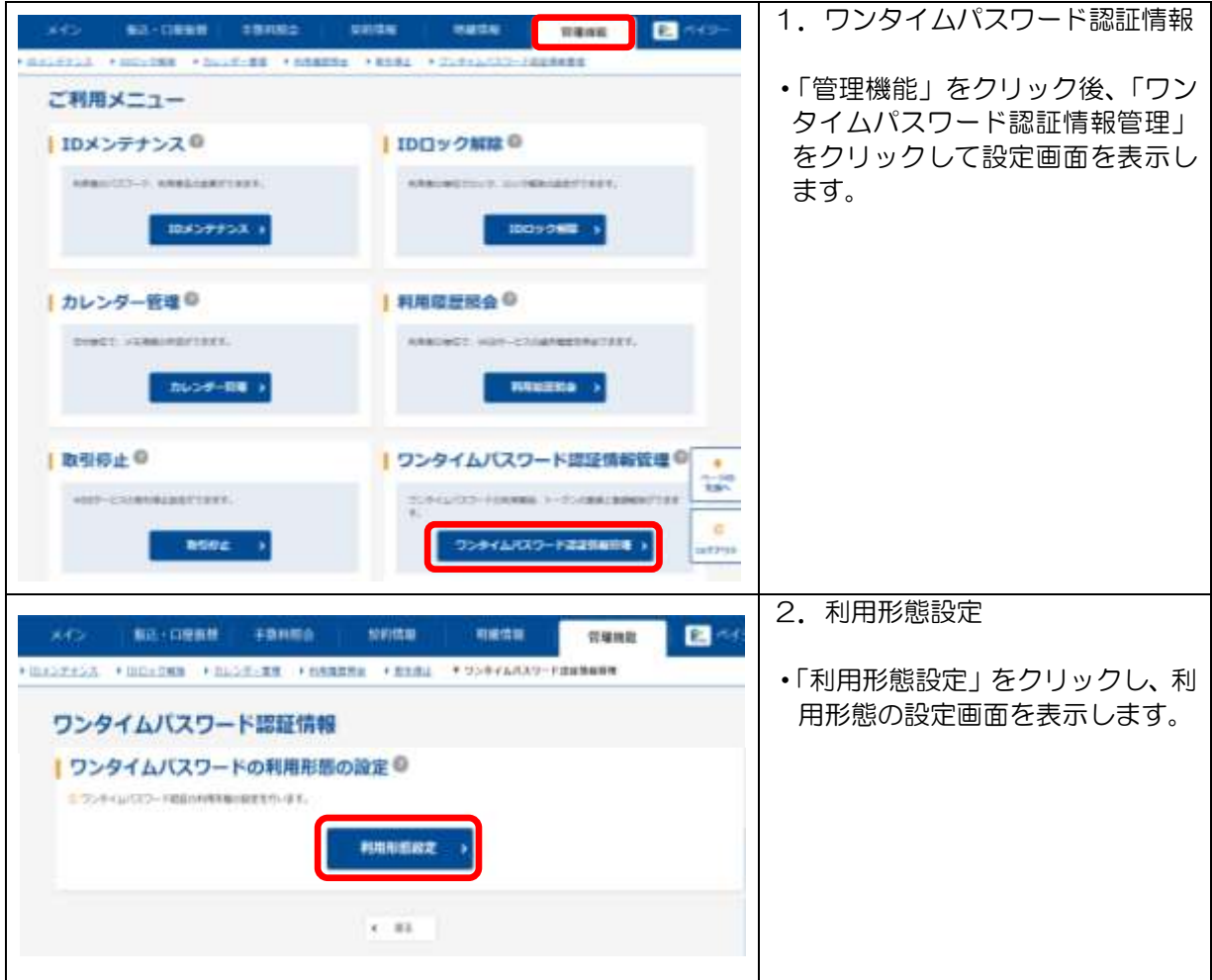

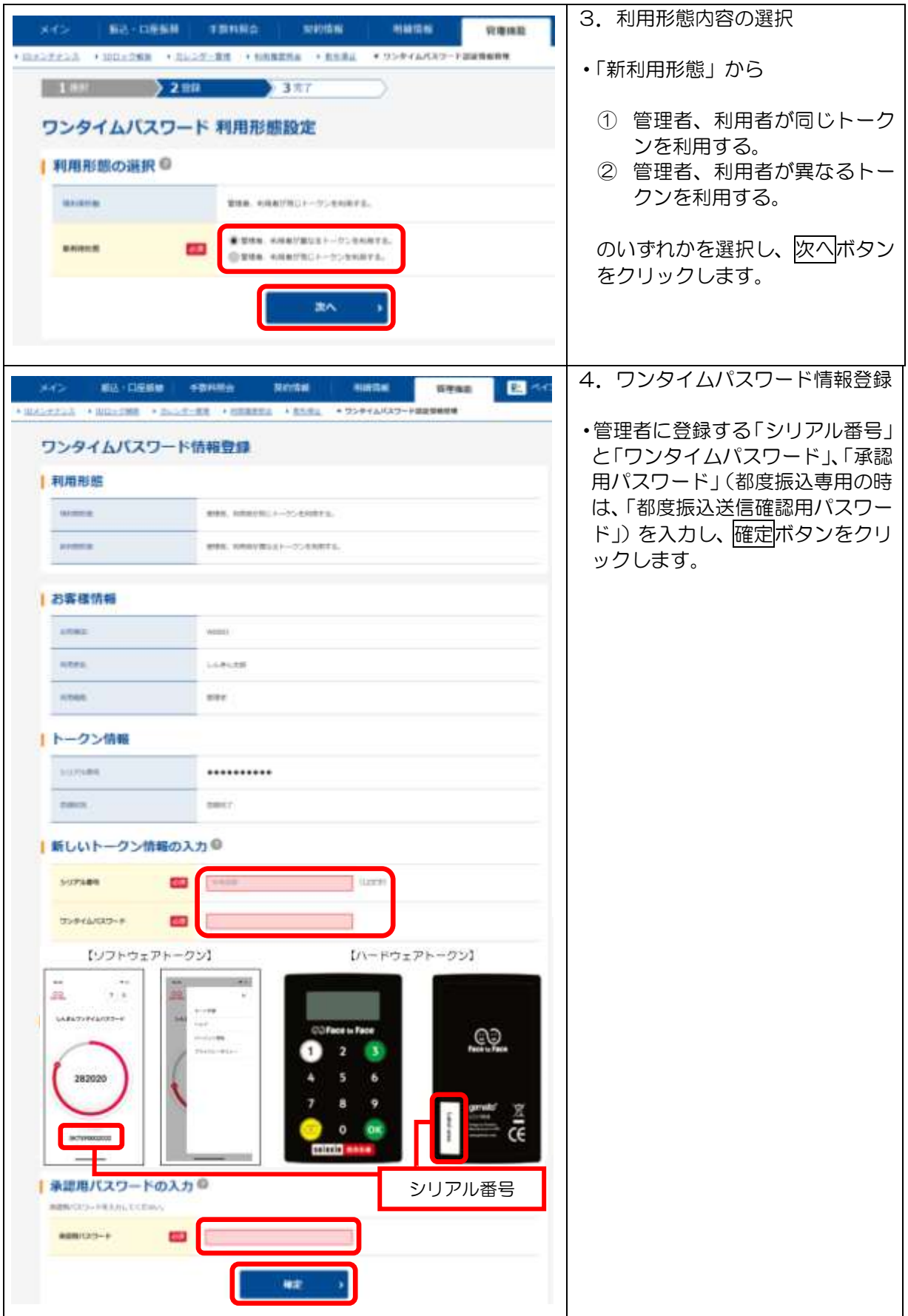

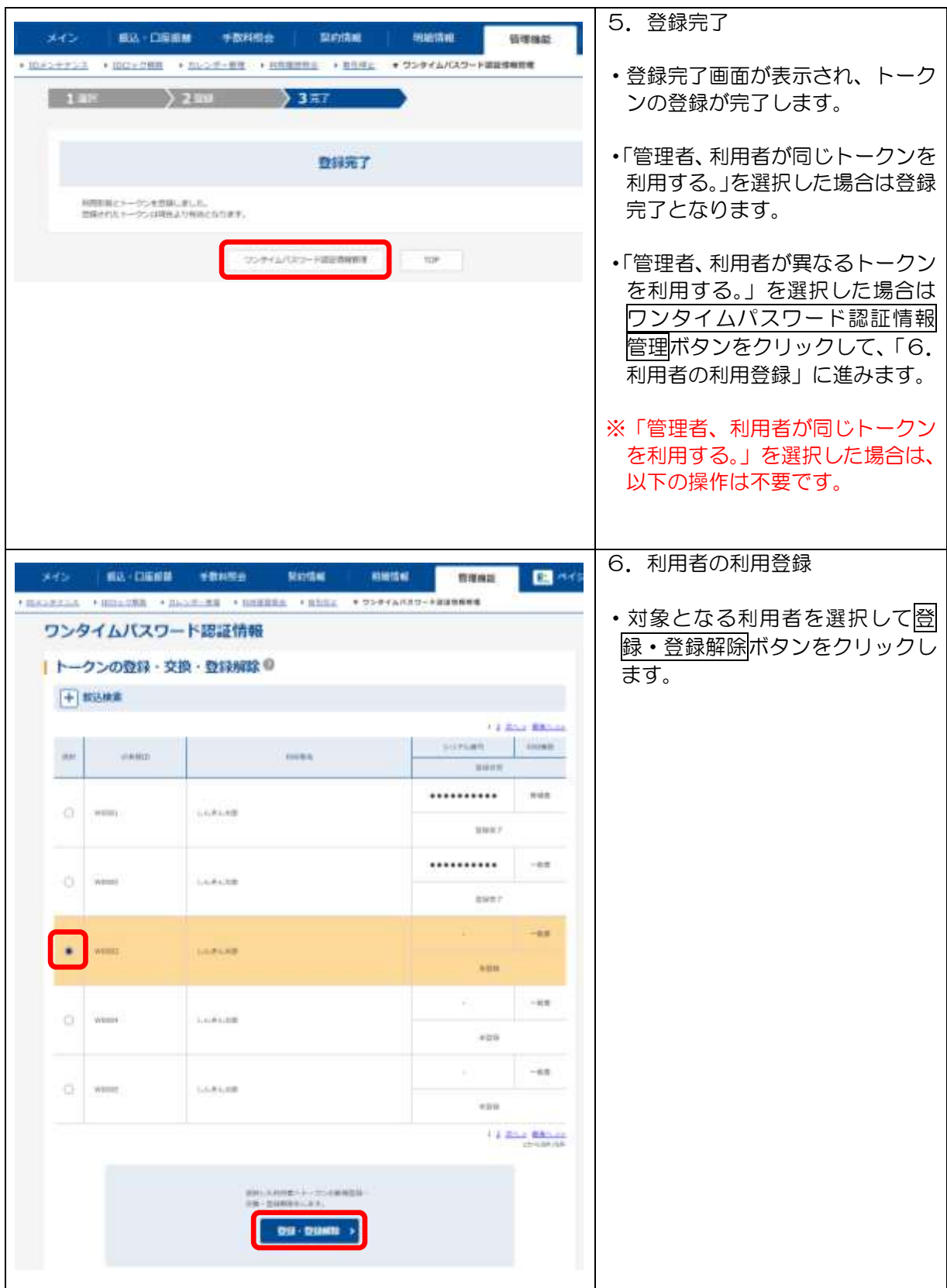

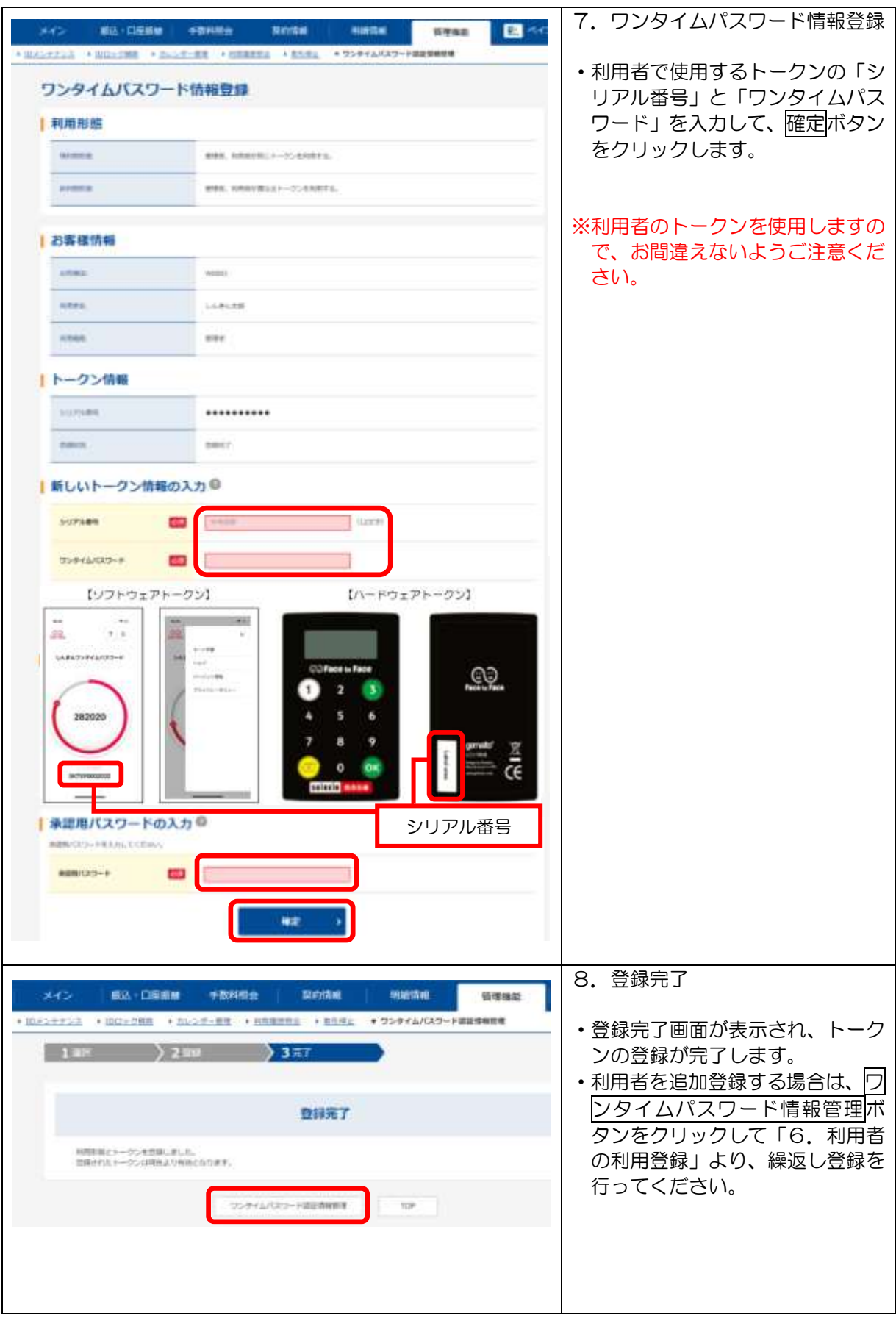

### 6.トークンの交換

 ハードウェアトークンからソフトウェアトークンへ交換するといったご利 用中のトークンから、別のトークンへ交換する場合は、次のとおり操作します。 なお、トークンの交換操作は、管理者のみ行えます。

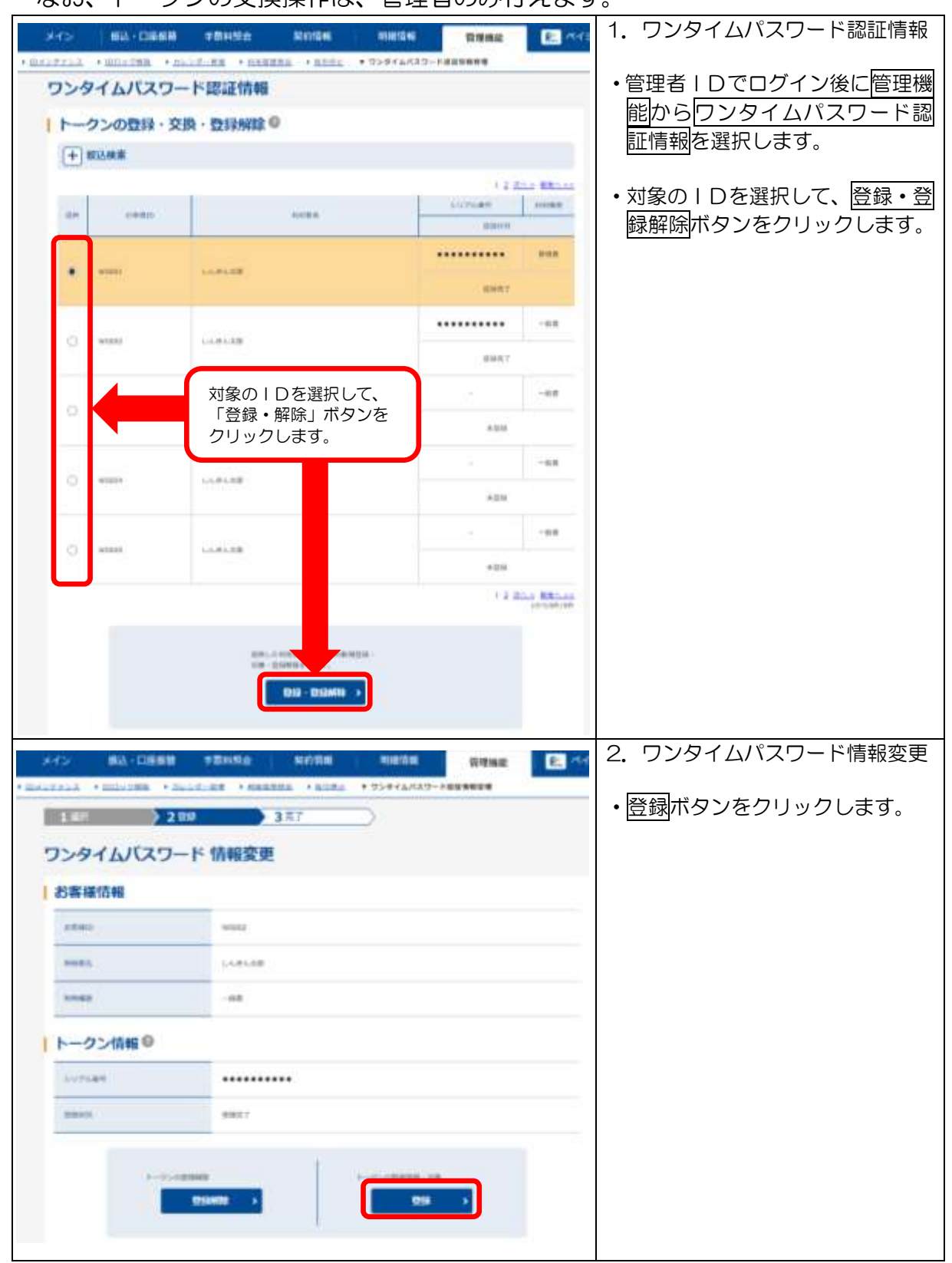

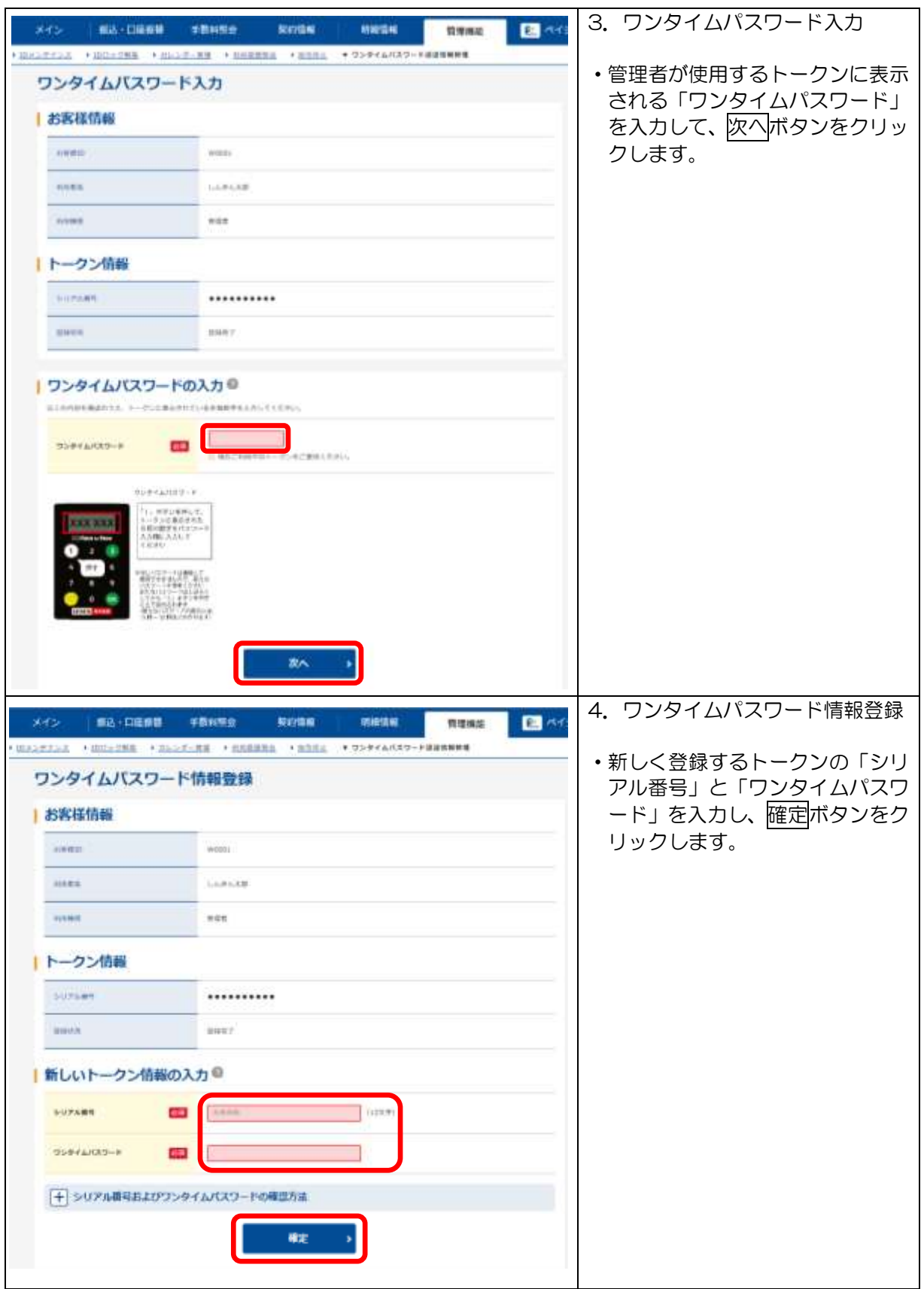

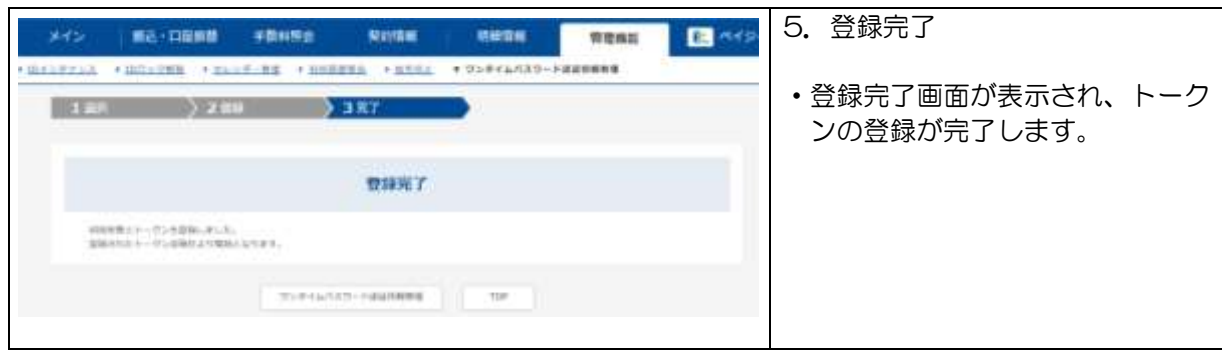

※画面デザインは予告無く変更する場合がございます。

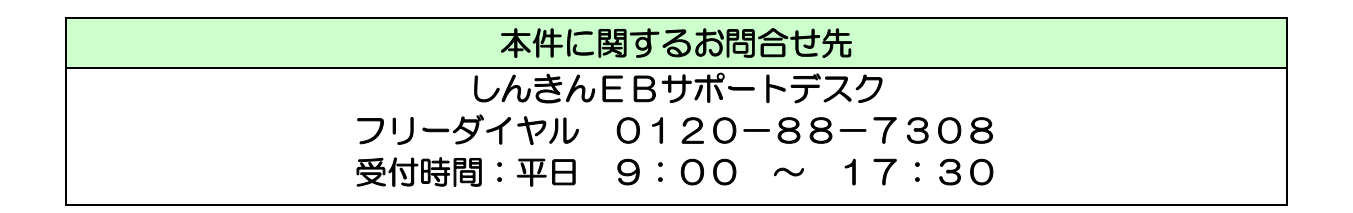